# MPLAB® PICkit™ 4 In-Circuit Debugger

# **QUICK START GUIDE**

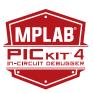

## **GETTING STARTED**

1

#### Install the Latest Software

Download the MPLAB X IDE software from www.microchip.com/mplabx and install onto your computer. The installer automatically loads the USB drivers. Launch MPLAB X IDE.

# 2 Connect to Target Device

- 1. Connect the MPLAB PICkit 4 to the computer using the supplied Micro-B USB cable.
- 2. Attach the communications cable between the debugger and target board.
- 3. Connect external power to target board.

# Typical Debugger System – Device with On-Board Debug Circuitry

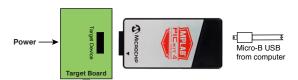

#### Alternative Debugger System - ICE Device

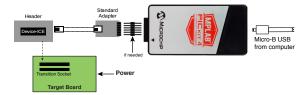

\*External target board power supply to be provided by user.

# 3 Create, Build and Run Project

- 1. Refer to the MPLAB X IDE User's Guide or online help for instructions to install language tools, create or open a project, and configure project properties.
- 2. Check that the configuration bits in your code match the Recommended Settings below.
- 3. To execute your code in Debug mode, perform a debug run. To execute your code in Non-Debug (release) mode, perform a run. To hold a device in Reset after programming, use the Hold in Reset icon in the toolbar.

#### **Recommended Settings**

| S .                |                                          |  |  |  |  |
|--------------------|------------------------------------------|--|--|--|--|
| Component          | Setting                                  |  |  |  |  |
| Oscillator         | OSC bits set properly     Running        |  |  |  |  |
| Power              | Supplied by target                       |  |  |  |  |
| WDT                | Disabled (device dependent)              |  |  |  |  |
| Code-Protect       | Disabled                                 |  |  |  |  |
| Table Read Protect | Disabled                                 |  |  |  |  |
| LVP                | Disabled                                 |  |  |  |  |
| BOD                | VDD > BOD VDD min.                       |  |  |  |  |
| JTAG               | Disabled                                 |  |  |  |  |
| AVDD and AVss      | Must be connected                        |  |  |  |  |
| PGCx/PGDx          | Proper channel selected, if applicable   |  |  |  |  |
| Programming        | VDD voltage levels meet programming spec |  |  |  |  |

Note: See MPLAB PICkit 4 In-Circuit Debugger online help for more information.

#### **Reserved Resources**

For information on reserved resources used by the debugger, see the MPLAB PICkit 4 In-Circuit Debugger online help.

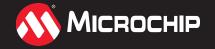

## **ADDITIONAL INFORMATION**

### **Circuitry and Connector Pinouts**

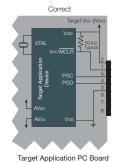

Connect Pin 1 to Pin 1

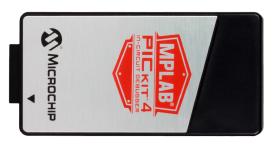

### Typical 6-Pin ICSP Pinout

| Pin | Target                 | MPLAB® PICkit 4         |  |  |
|-----|------------------------|-------------------------|--|--|
| 1   | MCLR/VPP               | NMCLR                   |  |  |
| 2   | V <sub>DD</sub> Target | VDD                     |  |  |
| 3   | Vss (ground)           | Ground                  |  |  |
| 4   | PGD (ICSPDAT)          | PGD                     |  |  |
| 5   | PGC (ICSPCLK)          | PGC                     |  |  |
| 6   | Do Not Connect         | Do Not Connect          |  |  |
| 7   |                        | Reserved for Future use |  |  |
| 8   |                        | Reserved for Future use |  |  |

### **Target Circuit Design Precautions**

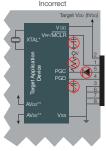

Target Application PC Board

- **Do not use pull-ups on PGC/PGD:** they will disrupt the voltage levels, since these lines have programmable pull-down resistors in the debugger.
- **Do not use capacitors on PGC/PGD:** they will prevent fast transitions on data and clock lines during programming and debug communications.
- Do not use capacitors on MCLR: they will prevent fast transitions of VPP. A simple pull-up resistor is generally sufficient.
- **Do not use diodes on PGC/PGD:** they will prevent bidirectional communication between the debugger and the target device.
- Do not exceed recommended cable lengths: Refer to the Hardware Specification of the MPLAB PICkit 4 online help or user's guide for cable lengths.

#### **Pinouts for Additional Interfaces**

| MPLAB® PICkit 4 | Debugging and Programming |            |             | Data Stream             |         |
|-----------------|---------------------------|------------|-------------|-------------------------|---------|
| Pin #           | ICSP                      | MIPS EJTAG | Cortex® SWD | DMCI/DGI<br>U(S)ART/CDC | DGI SPI |
| 1               | Vpp/NMCLR                 |            |             |                         |         |
| 2               | VDD                       | VIO_REF    | VTG         | VTG                     |         |
| 3               | GND                       | GND        | GND         | GND                     |         |
| 4               | PGD                       | TDO        | SWo         |                         | MISO    |
| 5               | PGC                       | TCK        | SWCLK       |                         | SCK     |
| 6               | AUX                       | NRESET     | NRST        | (SCK)                   |         |
| 7               | TDI                       | TDI        |             | TX                      | MOSI    |
| 8               | TMS                       | TMS        | SWDIO       | RX                      | SS      |

<sup>\*\*</sup> Target device must be running with an oscillator for the debugger to function as a debugger.

The Microchip name and logo, the Microchip logo, MPLAB and PICkit are registered trademarks of Microchip Technology Incorporated in the U.S.A. and other countries. All other trademarks mentioned herein are property of their respective companies. © 2018, Microchip Technology Incorporated. All Rights Reserved. 2/18

DS50002721A

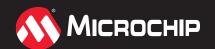

<sup>\*\*\*</sup> If the device has AVDD and AVss lines, they must be connected for the debugger to operate.